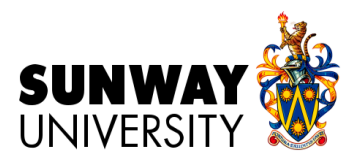

# **CENTRE FOR AMERICAN EDUCATION**

**Orientation Programme, January 2021 intake**

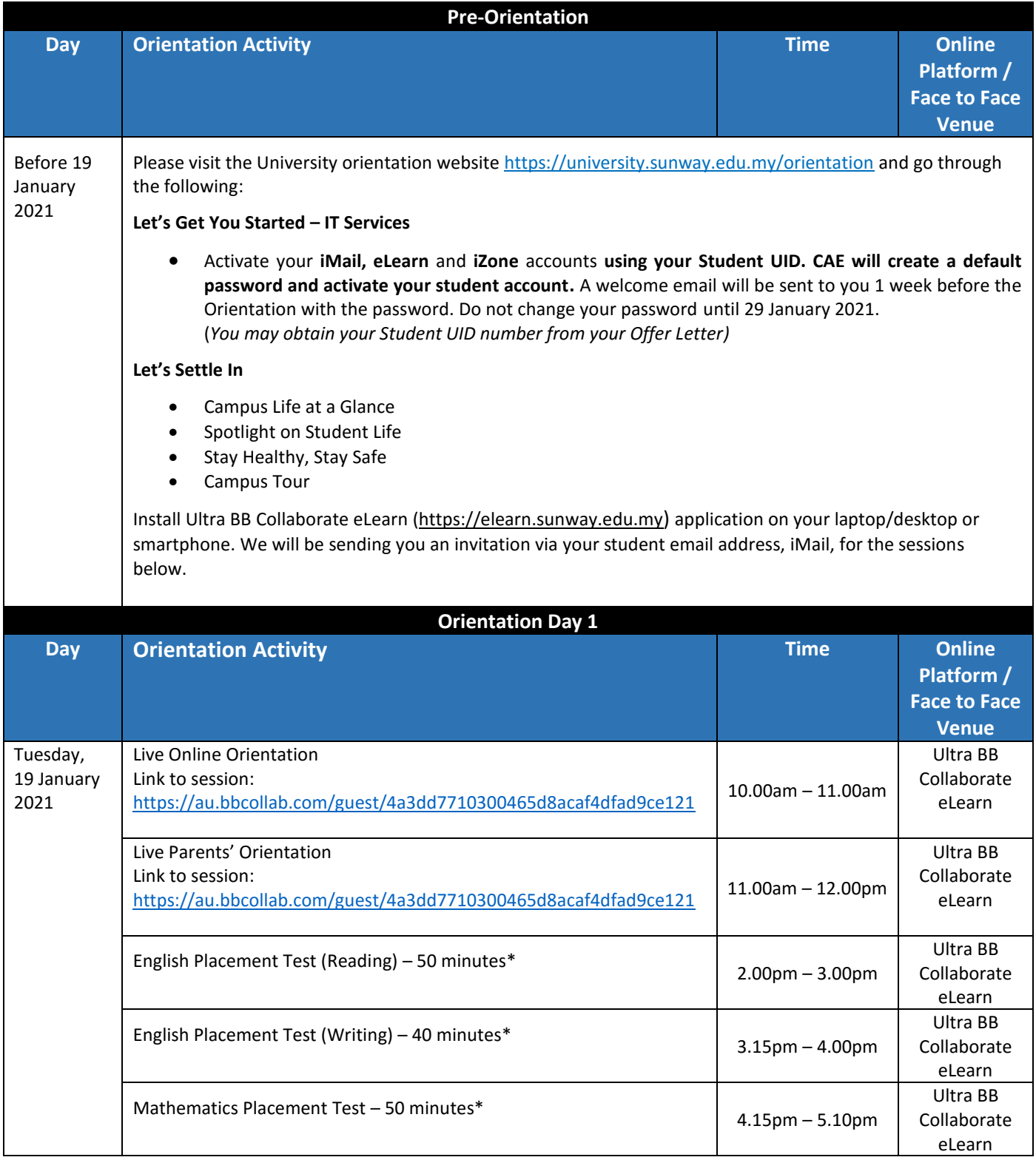

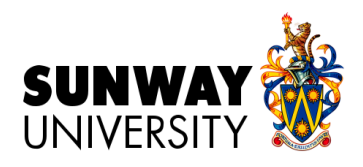

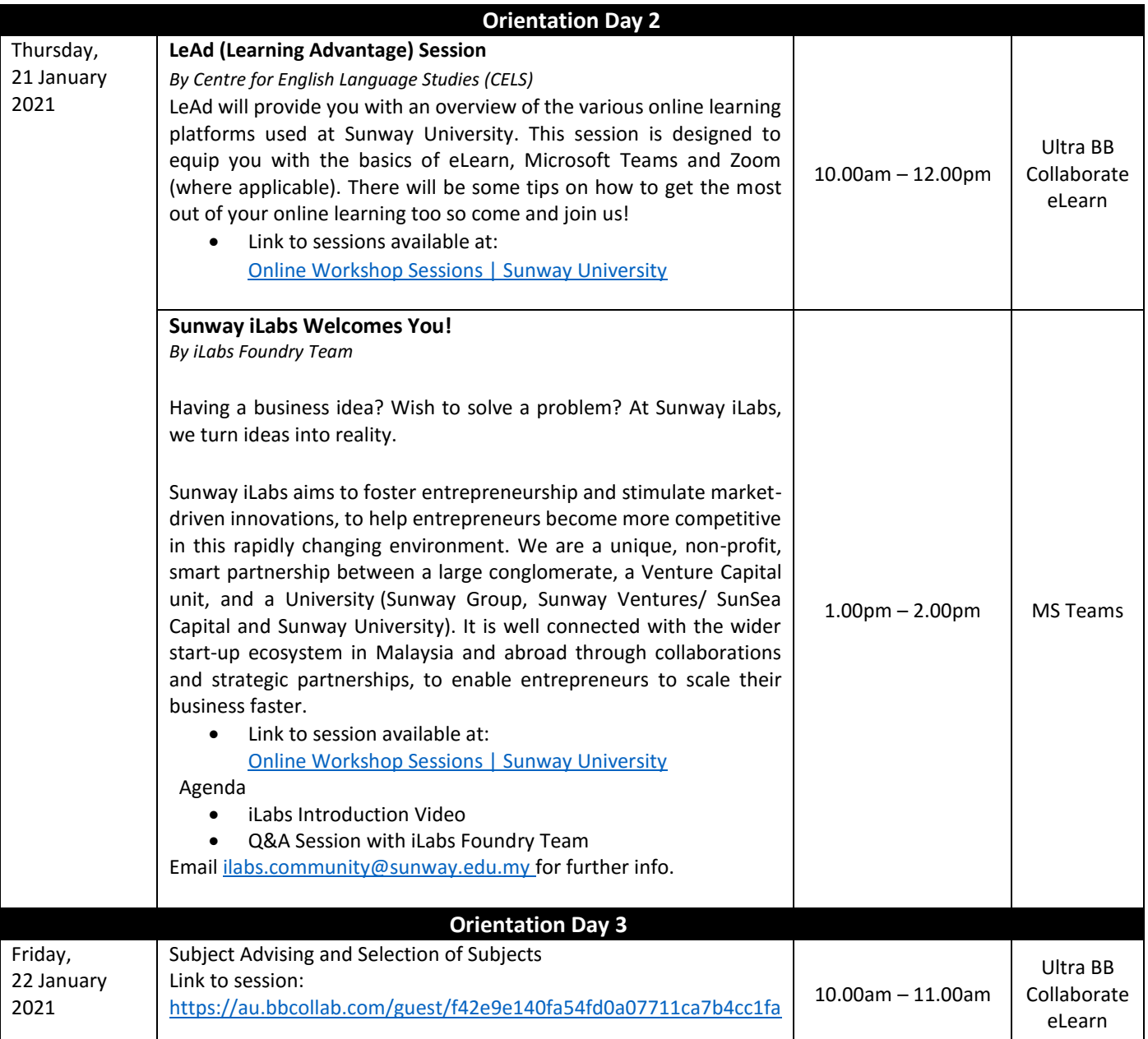

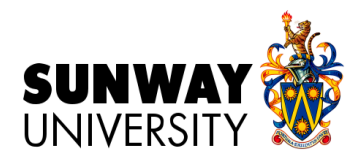

## Attachment 1: Guide for Placement Test

### MATHEMATICS PLACEMENT TEST

- 1. MATH 1024 Pre-Calculus covers a wide range of topics. It is highly recommended for students to take this subject. This subject is required by the ADTP Science and Engineering students. It is optional for the students enrolled under ADTP Arts. However, more competitive business schools in the U.S. will require students to take Pre-Calculus. Students opting for Liberal Arts major may take the lower-level Mathematics subject, which is MATH 1013 Finite Mathematics.
- 2. Students will be exempted from taking Mathematics Placement Test and MATH 1024 Pre-Calculus subject if they fulfil any one of the following criteria:
	- i) STPM/A-Level: Grade C and above in Mathematics T/Mathematics S
	- ii) SPM: A+ in Additional Mathematics
	- iii) UEC: Grade 2 and above in Advanced Mathematics I & II
	- iv) IGCSE: A\* in Additional Mathematics
- 3. Students who qualify for the exemption but decided to sit for the mathematics placement test, and failed the placement test, will be required to take the subject MATH 1024 Pre-Calculus.
- 4. Topics covered:

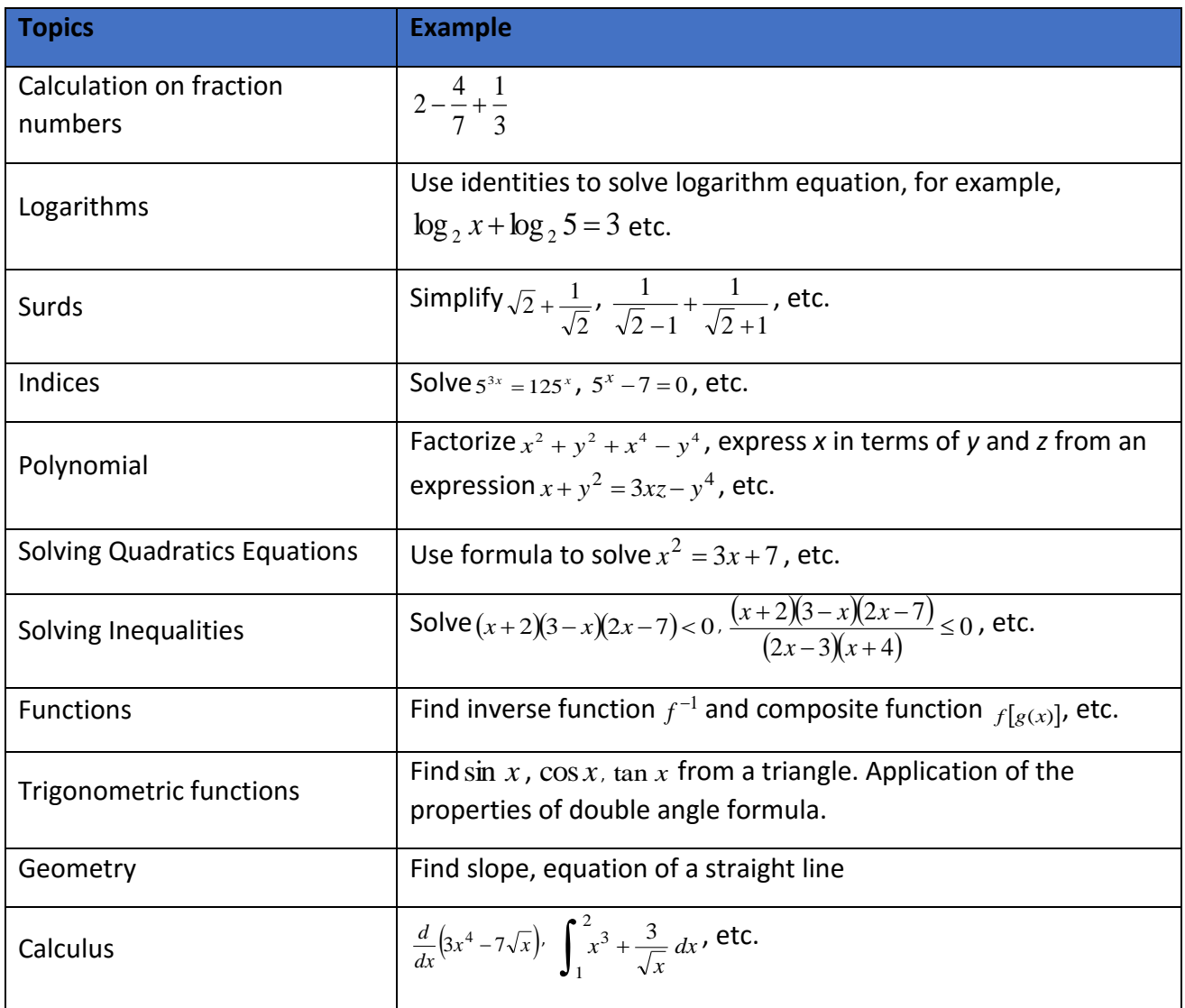

- 5. Some important formulas are given, but **NO CALCULATOR IS ALLOWED**.
- 6. Result will be informed via email to your personal email address (as in the system) on the 21<sup>st</sup> January 2021.

All information is correct at the time of printing (as at 12 January 2021). This schedule may be subject to change.

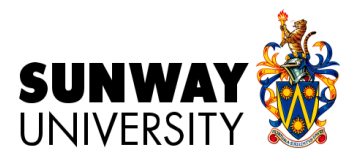

### ENGLISH PLACEMENT TEST

- 1. ENGL 1014 Fundamentals of College Writing (English Composition 1) is taken by all students in the U.S., including American students. It is to assist students to transcend from high school essays to university essays.
- 2. The English Placement Test is **COMPULSORY** for all students.
- 3. Criteria **NOT** to take the placement test: Students who attended/passed Intensive English Program (IEP) in the previous semester.
- 4. Topics covered: Sentence check, grammar, spelling, punctuation and essay.
- 5. Result will be informed via email to your personal email address (as in the system) on the 21<sup>st</sup> January 2021.
- 6. English Placement Test Result:

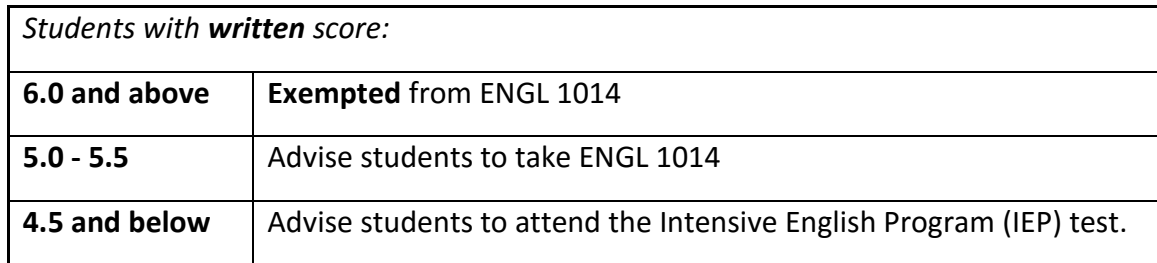

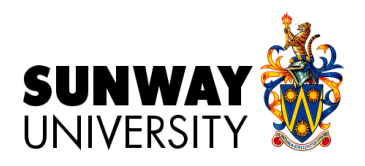

### Attachment 2: Using Lockdown Browser for Test

Contributed by Dr. Janitha Nadarajah, Dr Dewika Naidu and Dr Sim

#### How do I install LockDown Browser?

### PLEASE DOWNLOAD AND INSTALL THE LOCKDOWN BROWSER BEFORE THE EXAM STARTS DO MAKE SURE YOU HAVE A CAMERA/WEBCAM INSTALLED IN YOUR COMPUTER/LAPTOP

1. Download the LockDown Browser installer package from the following link <https://download.respondus.com/lockdown/download.php?id=328123043>

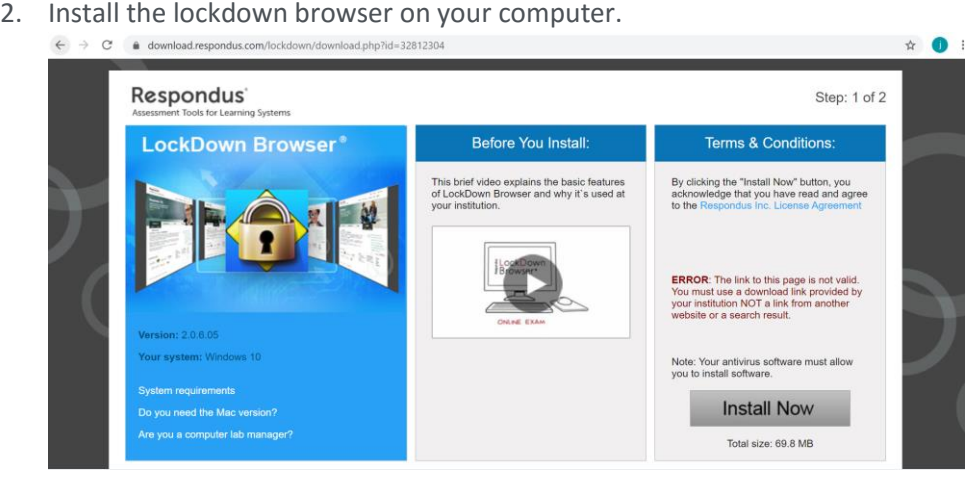

3. Locate the installer package in your Downloads folder and run it. Accept all the default prompts to install LockDown Browser. Make sure you create a short cut for the lock down browser on your desktop

### Preparation for online test:

- 1. Please find a place that you can concentrate and has good internet connectivity.
- 2. Ensure that you have all the required documents and stationaries with you.
- 3. Please ensure that your family members are not using the Internet for video watching, or teleconferencing.

### How do I start the Test?

1. Go to your desktop and double click on the "LockDown Browser" icon (A blue diamond with a gold padlock) to start LockDown Browser.

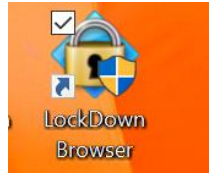

2. Click YES to allow to make changes in your device

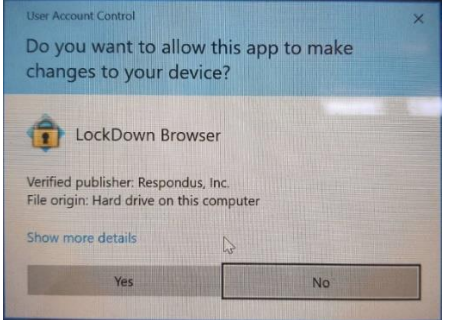

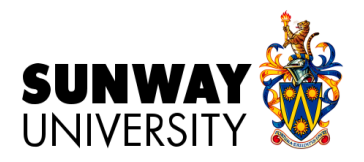

3. Wait for the browser to load

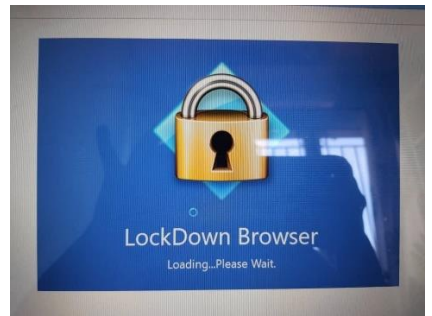

4. Choose the ' Sunway eLearn' system and click OK

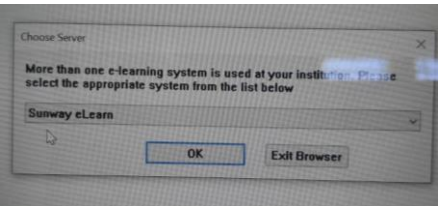

5. If you have another application open, the app will ask you to close all the other applications. Click on Close Process.

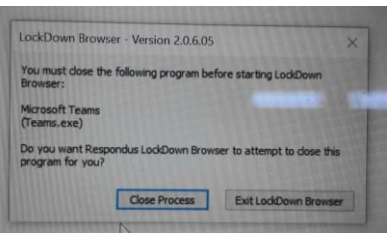

6. The app will lead you to the eLearn log in page. Log in into eLearn, go into your subject and "Online Class" folder . Open your test and start the test.

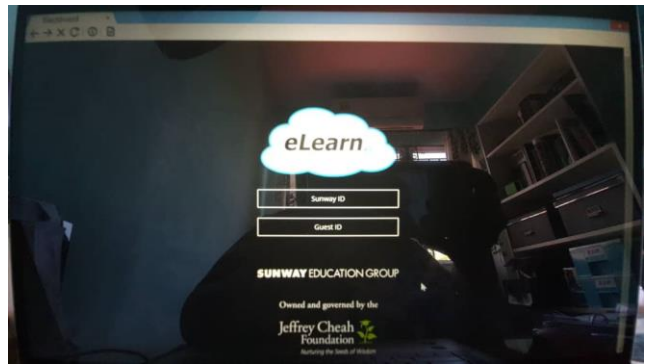

- 7. The link will only be available for the FIRST FIFTEEN MINUTES of the test.
- 8. Please follow the instructions as provided after you click on the link.
- 9. You will still need to submit at the SCHEDULED END TIME even if you started late.
- 10. Complete the test within the allocated time. Late submission will be marked ZERO. The timer on eLearn will show you the time available for the full session.
- 11. Please set an alarm to ring at the designated time for the test to end. This is to avoid you from submitting late.
- 12. If there is a mitigating circumstance like "The cat ate your laptop", please take a video or photo and send it immediately to your lecturer and [adtp@sunway.edu.my](mailto:adtp@sunway.edu.my).